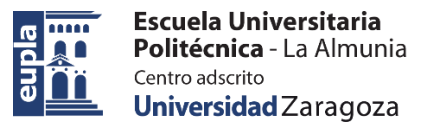

# Antes de empezar…

## 1. ¿Qué son los controles de formulario?

*Elementos de interacción de usuario para hacer entradas de datos controladas. Son elementos flotantes.*

*En algunos casos son una alternativa gráfica a "Validación de datos".*

## 2.Mostrar la barra de herramientas "**Desarrollador**"

### *Archivo>Opciones: Personalizar cinta de opciones*

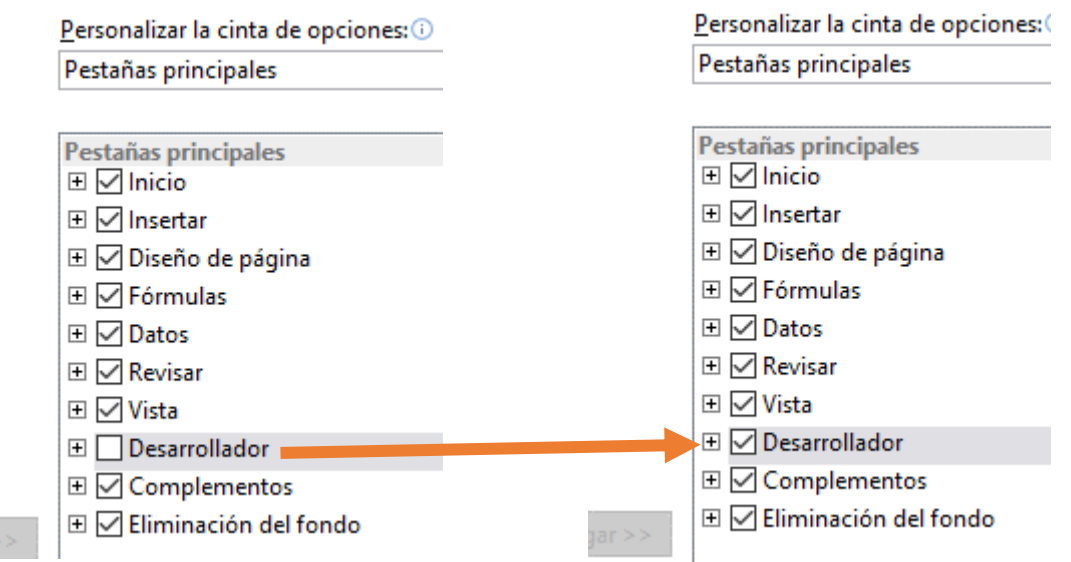

### 3.Uso de los controles de formulario en hoja de cálculo

### *Desarrollador>Insertar: Controles de formulario*

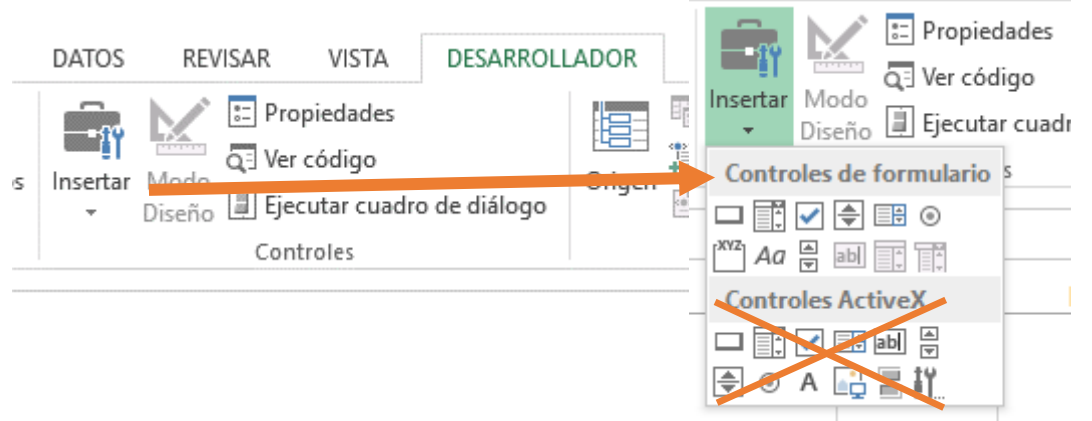

*Controles de formulario.*

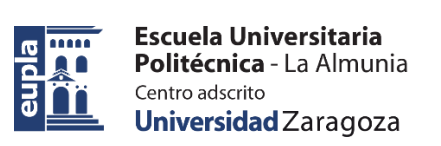

# Entradas numéricas

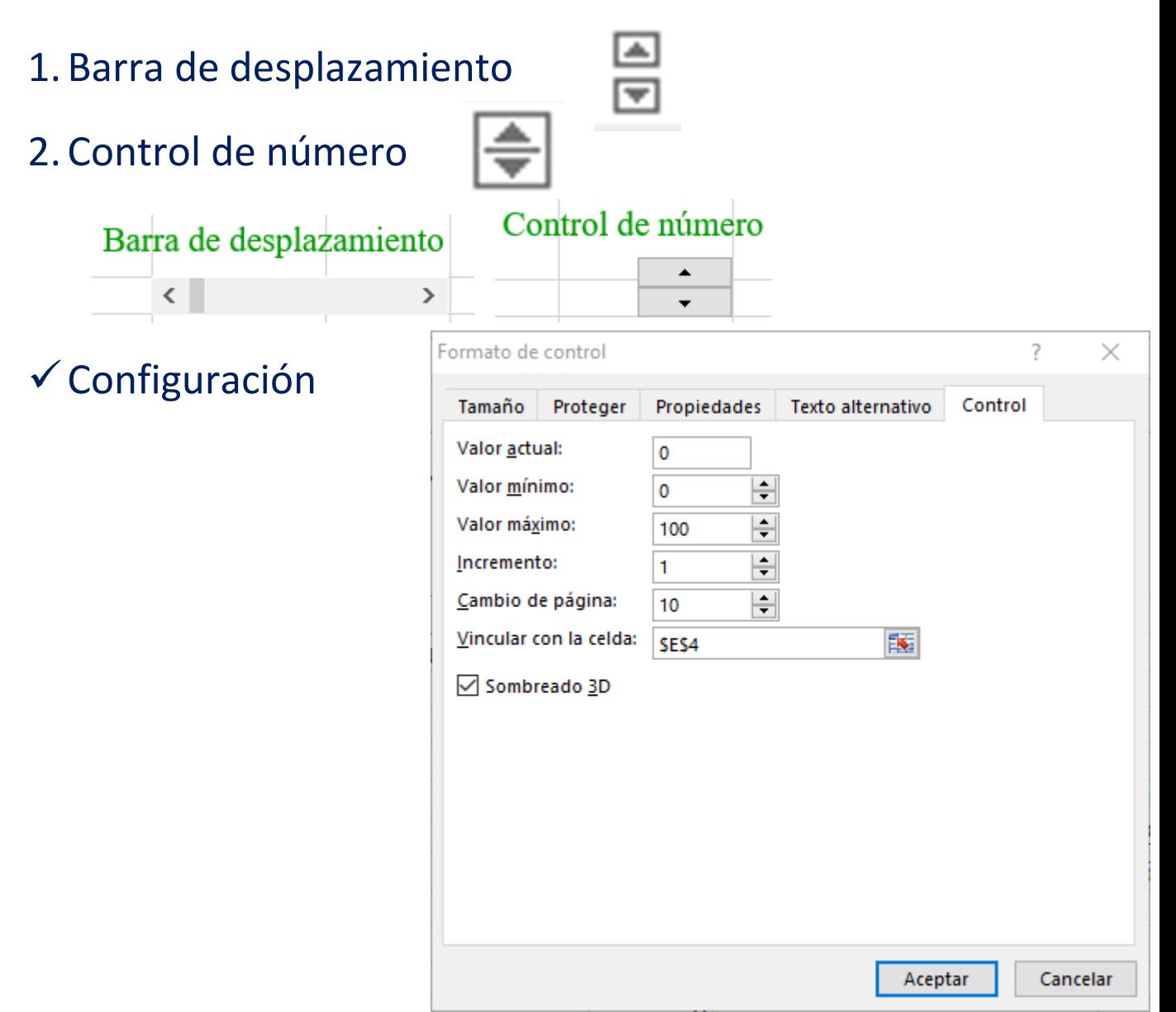

### Adaptación para valores decimales

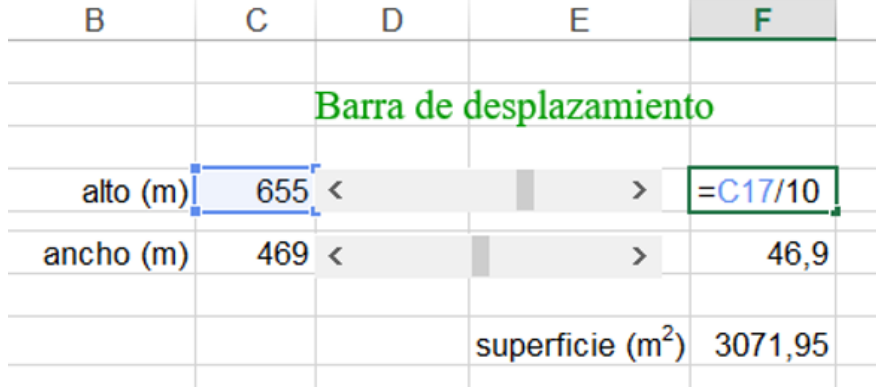

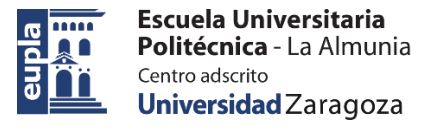

# Entrada por selección de lista

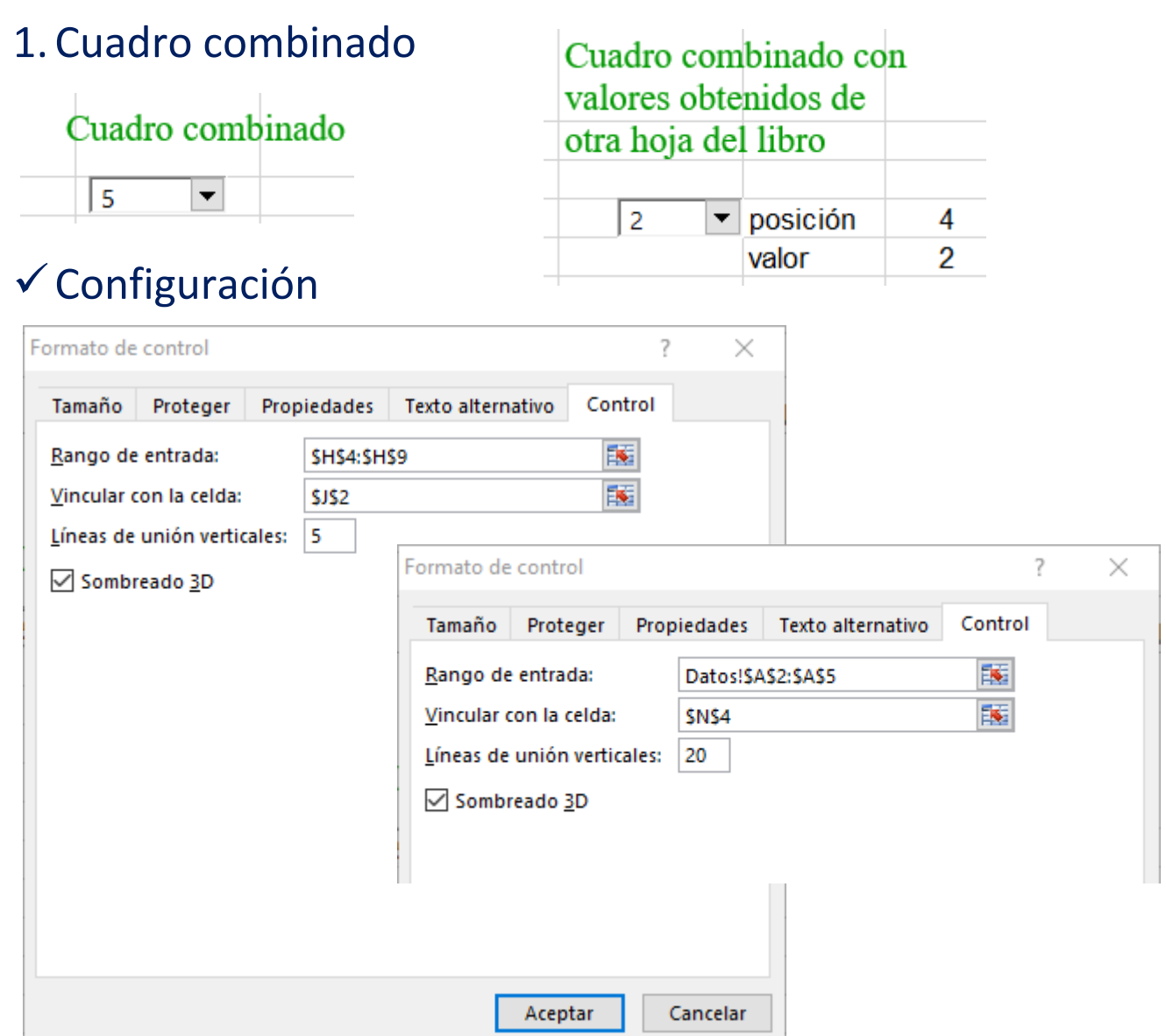

# Adaptación para obtener valores de lista

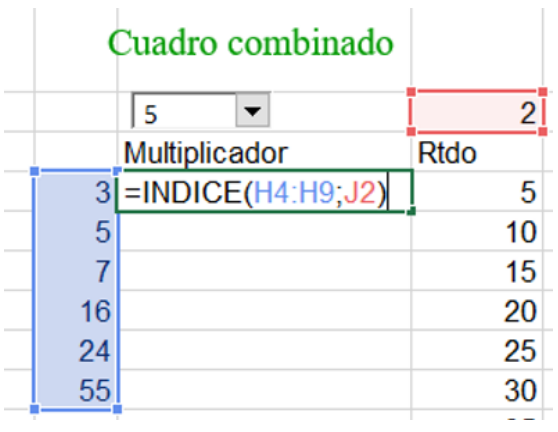

 $\begin{array}{c} \hline \end{array}$ 

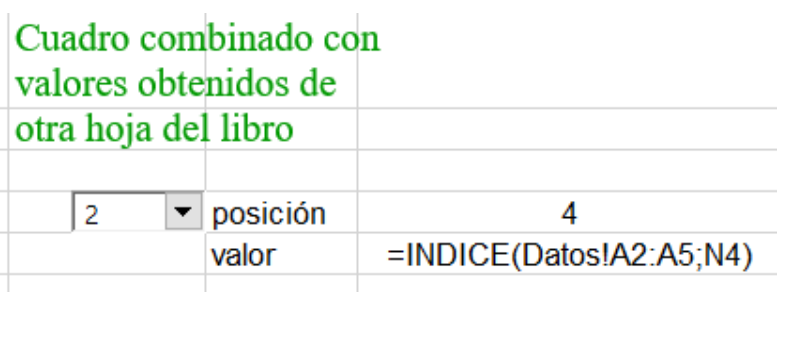

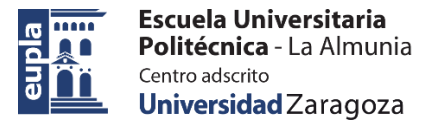

*Controles de formulario.*

# Entrada por elección de opciones

1. Casilla de verificación

#### Casillas de verificación

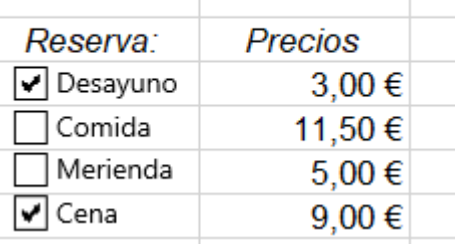

 $_{\odot}$ 2. Botón de opción

### Botones de opción

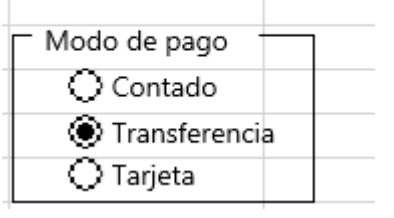

# $\checkmark$  Configuración

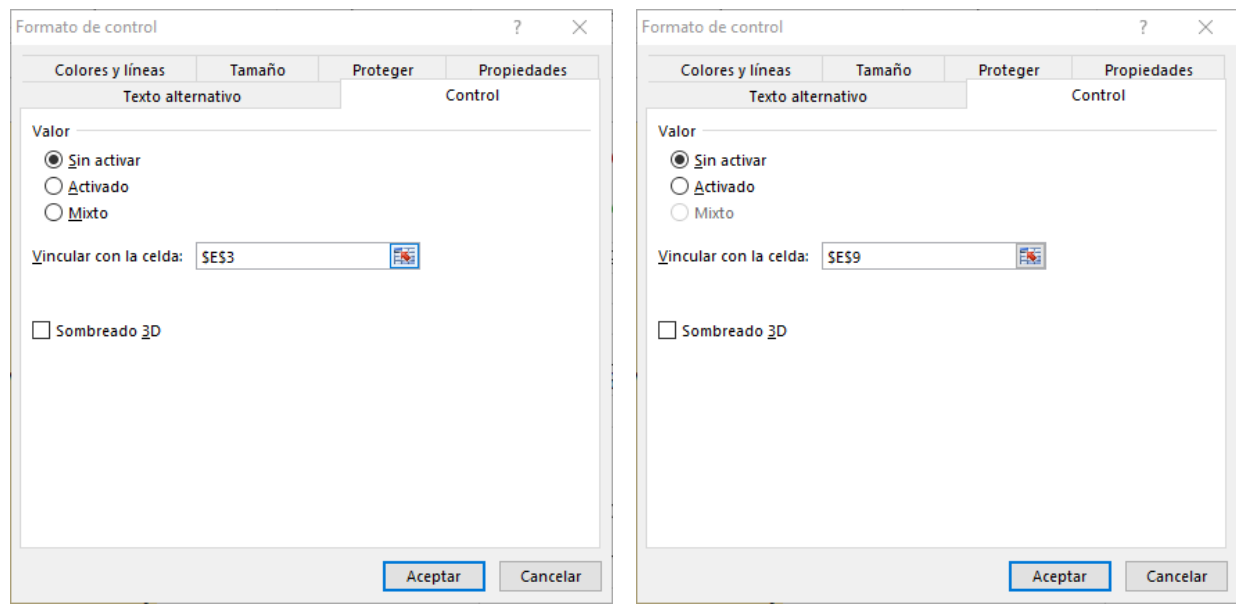

### Adaptación para obtener valores

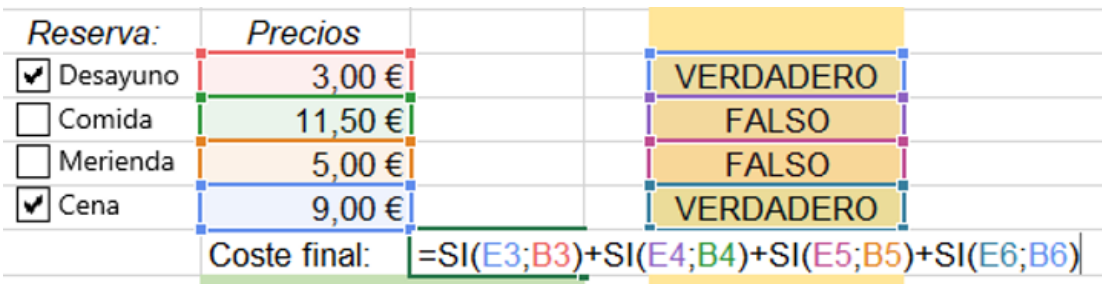

# Tratamiento final de seguridad…

1.Desbloquear celdas asociadas a controles de formulario

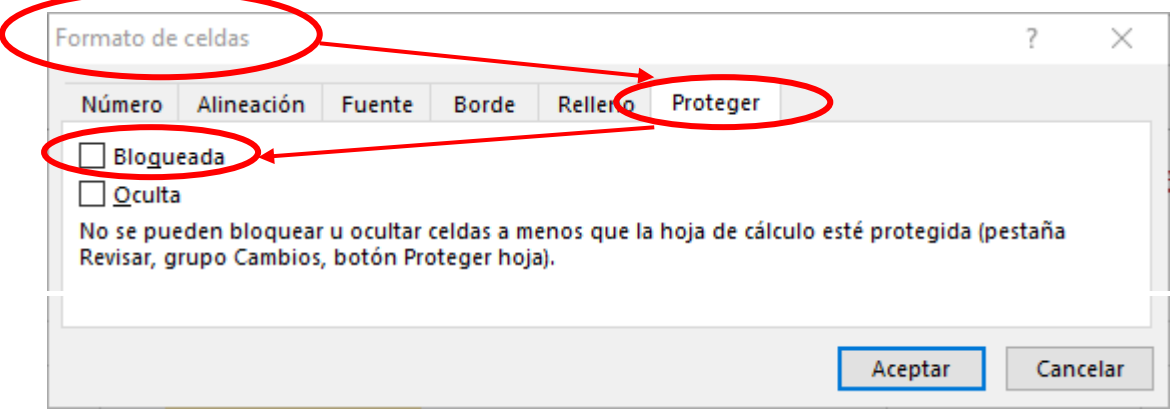

## 2.Ocultar celdas desprotegidas

## 3. Proteger hoja (se recomienda no poner contraseña)

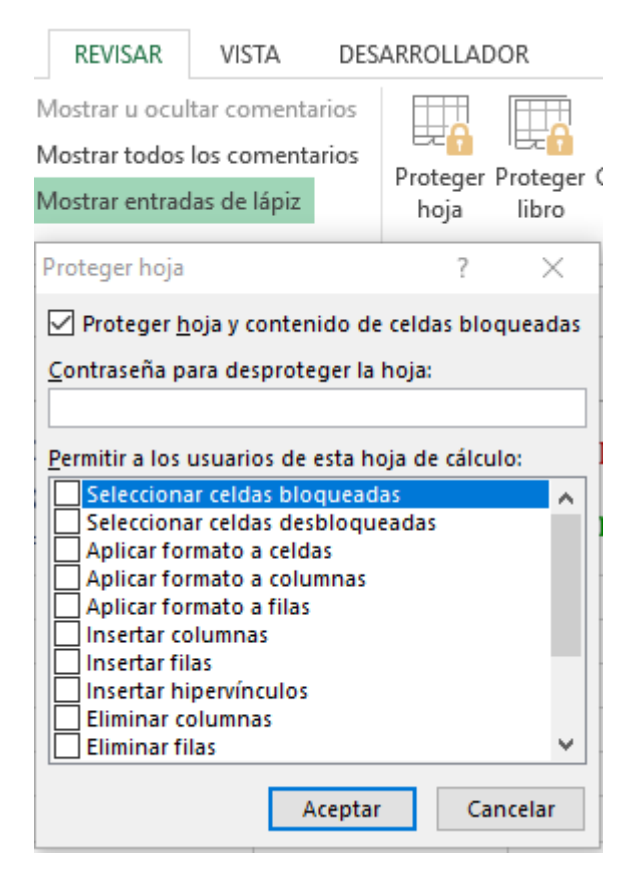